**mercredi 2 juillet 2008 volume 11, numéro 27 ISSN 1492**-**0670** 

# **Dans ce numéro**

**1 État de la publication Quoi de neuf dans Accès Légal :** *Infobase Règlements du Canada* **2** Liste des modifications<br>
apportées à l'*Infobase*<br>
Lois du Québec **apportées à l'***Infobase Lois du Québec* **Liste des modifications apportées à l'***Infobase Règlements du Québec* **3 Liste des modifications apportées à l'***Infobase Lois du Canada* **Liste des modifications apportées à l'***Infobase Règlements du canada* **Tous à vos postes ! Options de Folio VIEWS : Partie 2** ACCÈS LÈGAL —<br>formation continue<br>gratuite **formation continue gratuite** 

Gaudet Éditeur ltée

5278, rue Nantel Saint-Hubert (Québec) J3Y 9A7 514/893-2526 (téléphone) 1-800/481-8702 (no sans frais) 514/893-0244 (télécopieur) info@gaudet.qc.ca http://www.gaudet.qc.ca/

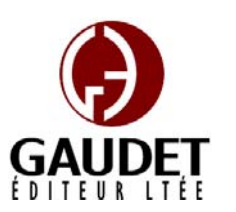

Vous avez fait le meilleur choix en vous procurant *ACCÈS LÉGAL*md: la bibliothèque législative **la plus à jour**, **la plus exhaustive** et **la plus conviviale**. Bon travail!

*Jules Édouard Gaudet, avocat directeur général* 

# **État de la publication**

L'*Infobase Lois du Québec* et la *Statutes of Québec Infobase*

contiennent les modifications entrées en vigueur publiées à la *Gazette officielle du Québec*, Partie 2, fascicule n° 27 du 2 juillet 2008. Les modifications apportées par L.Q. 2008, c. 13, 14, 15, 16, 17 et entrées en vigueur au 2 juillet 2008 sont également intégrées.

Note : Toutes les modifications entrées en vigueur au 2 juillet 2008 sont intégrées à condition qu'elles soient publiées dans cette *G.O.Q.* ou dans une *G.O.Q.* antérieure.

#### L'*Infobase Règlements du Québec* et la *Regulations of Québec Infobase*

contiennent les modifications entrées en vigueur publiées à la *Gazette officielle du Québec*, Partie 2, fascicule n° 27 du 2 juillet 2008, et à la *Gazette officielle du Québec*, Partie 1, fascicule n° 26 du 28 juin 2008.

Note : Toutes les modifications entrées en vigueur au 17 juillet 2008 sont intégrées à condition qu'elles soient publiées dans cette *G.O.Q.* ou dans une *G.O.Q.* antérieure.

#### L'*Infobase Gazettes officielles du*

*Québec* contient le texte intégral de la *Gazette officielle du Québec*, Partie 2, du fascicule n° 40 du 30 septembre 1998 au fascicule n° 22 du 28 mai 2008, et de la *Gazette officielle du Québec*, Partie 1, du fascicule n° 43 du 3 octobre 1998 au fascicule n° 21 du 24 mai 2008.

#### L'*Infobase Lois annuelles du Québec* et la *Annual Statutes of Québec*

*Infobase* contiennent le texte intégral des projets de lois sanctionnées de 1996 à 2008.

#### L'*Infobase Lois du Canada*,et la *Statutes of Canada Infobase*

contiennent les modifications entrées en vigueur publiées à la *Gazette du Canada*, Partie II, fascicule n° 13 du 25 juin 2008.

Note : Toutes les modifications entrées en vigueur au 2 juillet 2008 sont intégrées à condition qu'elles soient publiées dans cette *Gaz. Can.* ou dans une *Gaz. Can.* antérieure.

#### L'*Infobase Règlements du Canada* et la *Regulations of Canada Infobase*

contiennent les modifications entrées en vigueur publiées à la *Gazette du Canada*, Partie II, fascicule n° 8 du 16 avril 2008.

Note : Toutes les modifications entrées en vigueur au 16 avril 2008 sont intégrées à condition qu'elles soient publiées dans cette *Gaz. Can.* ou dans une *Gaz. Can.* antérieure.

### L'*Infobase Lois annuelles du Canada* et la *Annual Statutes of Canada*

*Infobase* contiennent le texte intégral des projets de lois sanctionnées de 1995 à 2008.

Le *Code civil du Québec — Accès aux règles* est à jour, sur la base de l'information disponible, au 19 juin 2008.

Le *Dictionnaire du Droit québécois* est à jour, sur la base de l'information disponible, au 19 juin 2008.

Dans son édition de juillet, le *Dictionnaire du Droit québécois* contient maintenant quelque 7 115 termes ou mots de renvoi pertinents.

# *Quoi de neuf dans Accès Légal*

#### *Infobase Règlements du Canada*

La boucle est finalement bouclée! L'édition de juin marque l'addition de la pièce manquante de notre collection fédérale : l'*Infobase Règlements du Canada*.

L'*Infobase Règlements du Canada* contient le texte intégral de tous les règlements du Canada avec tous leurs tableaux et tous leurs graphiques.

# **Les Infos de Base**

*Canada* et *Regulations of Canada Infobase* la collection fédérale d'*Accès Légal* est complétée. Elle entrera donc maintenant dans sa phase de commercialisation.

Toutes les infobases fédérales vous seront fournies en évaluation jusqu'au 1<sup>er</sup> septembre 2008. Après cette date, vous y perdrez l'accès à moins de vous y abonner.

Appelez-nous au 514/893-2526 pour obtenir des renseignements supplémentaires concernant ce nouveau produit ou pour connaître ses conditions d'abonnement.

#### **Liste des modifications apportées à l'***Infobase Lois du Québec*

*Loi sur les abus préjudiciables à l'agriculture*, L.R.Q., c. **A-2**, aa. 7, 8.

*Loi sur la protection sanitaire des cultures*, L.Q. 2008, c. 16, a. 41.

*Loi sur l'assurance-prêts agricoles et forestiers*, L.R.Q., c. **A-29.1**, aa. 8, 9.

*Loi portant sur la modernisation de la gouvernance de La Financière agricole du Québec*, L.Q. 2008, c. 17, aa. 12, 13.

*Charte des droits et libertés de la personne*, L.R.Q., c. **C-12**, préambule, a. 50.1.

*Loi modifiant la Charte des droits et libertés de la personne*, L.Q. 2008, c. 15, aa. 1, 2.

*Loi sur la gouvernance des sociétés d'État*, L.R.Q., c. **G-1.02**, ann. I.

*Loi portant sur la modernisation de la gouvernance de La Financière agricole du Québec*, L.Q. 2008, c. 17, a. 14.

*Loi sur La Financière agricole du Québec*, L.R.Q., c. **L-0.1**, aa. 5, 6-6.8, 7, 8, 9, 10, 11, 11.1, 13, 14, 15, 46, 47.

*Loi portant sur la modernisation de la gouvernance de La Financière agricole du Québec*, L.Q. 2008, c. 17, aa. 1-11.

*Loi visant à lutter contre la pauvreté et l'exclusion sociale*, L.R.Q., c. **L-7**, préambule.

*Loi modifiant la Charte des droits et libertés de la personne*, L.Q. 2008, c. 15, a. 3.

Avec l'ajout des *Infobase Règlements du Loi sur la prévention des maladies de la pomme de terre*, L.R.Q., c. **P-23.1**, abrogée sauf les articles 16, 17.

> *Loi sur la protection sanitaire des cultures*, L.Q. 2008, c. 16, a. 42.

*Loi sur la protection des plantes*, L.R.Q., c. **P-39.01**, abrogée.

*Loi sur la protection sanitaire des cultures*, L.Q. 2008, c. 16, a. 41.

*Loi sur la protection sanitaire des cultures*, L.Q. **2008, c. 16**.

*Entrée en vigueur de la Loi.* 

Note : Il s'agit d'une liste partielle des lois intégrées. De plus, ces lois ont pu entrer en vigueur en totalité ou en partie.

### **Liste des modifications apportées à l'***Infobase Règlements du Québec*

*Arrêté ministériel concernant la limite de vitesse sur la route entre Matagami et Radisson*, [R.R.Q., c. **C-24.2**, A.M. 2008-03 du 18-06-08, (2008) 140 *G.O.* 2, 3604], nouveau.

*Arrêté ministériel concernant le Projetpilote relatif aux véhicules à basse vitesse de marques Nemo et Zenn*, [R.R.Q., c. C-24.2, A.M. 2008-07 du 20-06-08, (2008) 140 *G.O.* 2, 3605], nouveau.

*Décret concernant la mise en place du Programme des immigrants investisseurs pour l'aide aux entreprises*, [R.R.Q., c. **I-16.1**, r. 1.2], aa. 3, 9.1.

*Décret concernant des modifications au Programme des immigrants investisseurs pour l'aide aux entreprises*, D. 603-2008 du 11-06-08, (2008) 140 *G.O.* 2, 3944.

*Règlement sur la mise en vente en commun du bois des producteurs forestiers du Bas-Saint-Laurent*, [R.R.Q., c. **M-35.1**, r. 60], aa. 1, 4.

*Règlement modifiant le Règlement sur la mise en vente en commun du bois des producteurs du Bas-Saint-Laurent*, Décision 9029 du 20-06-08, (2008) 140 *G.O.* 2, 3918, aa. 1, 2.

*Règlement imposant aux producteurs de bois de la Mauricie une contribution pour le fonds d'information, de recherche et de développement de la forêt privée mauricienne*, [R.R.Q., c. M-35.1, r. 127], a. 2.

*Règlement modifiant le Règlement imposant aux producteurs de bois de la Mauricie une contribution pour le fonds d'information, de recherche et de développement de la forêt privée mauricienne*, Décision 9028 du 20-06-08, (2008) 140 *G.O.* 2, 3918, a. 1.

*Règlement sur le montant et la perception des contributions des producteurs de bois de la Mauricie*, [R.R.Q., c. M-35.1, r. 131], a. 2.

*Règlement modifiant le Règlement sur le montant et la perception des contributions des producteurs de bois de la Mauricie*, Décision 9027 du 20-06-08, (2008) 140 *G.O.* 2, 3917, a. 1.

*Règlement sur le paiement et la perception des contributions des producteurs de bois de Pontiac*, [R.R.Q., c. M-35.1, r. 154], a. 3.1.

*Règlement modifiant le Règlement sur le paiement et la perception des contributions des producteurs de bois de Pontiac*, Décision 9026 du 20-06-08, (2008) 140 *G.O.* 2, 3917, a. 1.

*Règlement sur la mise en marché du bois des producteurs de bois de la région de Québec*, [R.R.Q., c. M-35.1, r. 164], aa. 5, 7.

*Règlement modifiant le Règlement sur la mise en marché du bois des producteurs de bois de la région de Québec*, Décision 9030 du 20-06-08, (2008) 140 *G.O.* 2, 3919, aa. 1, 2.

*Règlement des producteurs d'oeufs d'incubation sur le contingentement*, [R.R.Q., c. M-35.1, r. 270], aa. 8.28, 8.29, 8.30, ann. 2.1, 2.1.1.

*Règlement modifiant le Règlement des producteurs d'oeufs d'incubation sur le contingentement*, Décision 9031 du 20-06-08, (2008) 140 *G.O.* 2, 3920, aa. 1-5.

*Règlement sur l'application de l'article 32 de la Loi sur la qualité de l'environnement*, [R.R.Q., c. **Q-2**, D. 635-2008 du 18-06-08, (2008) 140 *G.O.* 2, 3600], nouveau.

*Règlement sur les entreprises d'aqueduc et d'égout*, R.R.Q., 1981, c. Q-2, r. 7, aa. 4-10, 12, 13, 15, 16.

*Règlement sur l'application de l'article 32 de la Loi sur la qualité de l'environnement*, D. 635-2008 du 18-06-08, (2008) 140 *G.O.* 2, 3600, a. 26.

*Règlement 51-102 sur les obligations d'information continue*, [R.R.Q., c. **V-1.1**, r. 0.1.03], aa. 4.11, 7.1, 9.1, 9.2,

#### 9.5, ann. 51-102A1, 51-102A2, 51-102A3, 51-102A5, 51-102A6.

*Règlement modifiant le Règlement 51-102 sur les obligations d'information continue*, A.M. 2008-10 du 17-06-08, (2008) 140 *G.O.* 2, 3608, aa. 1-10.

*Règlement 81-106 sur l'information continue des fonds d'investissement*, [R.R.Q., c. V-1.1, r. 0.1.02], aa. 11.2, 12.2.

*Règlement modifiant le Règlement 81-106 sur l'information continue des fonds d'investissement*, A.M. 2008-10 du 17-06-08, (2008) 140 *G.O.* 2, 3608, aa. 1, 2.

Note : Il s'agit d'une liste partielle des règlements intégrés. De plus, ces règlements ont pu entrer en vigueur en totalité ou en partie.

# **Liste des modifications apportées à l'***Infobase Lois du Canada*

*Loi sur la responsabilité en matière d'aide au développement officielle*, L.C. **2008, ch. 17**.

*Entrée en vigueur de la Loi.*

*Loi sur le Jour commémoratif de la famine et du génocide ukrainiens ("l'Holodomor")*, L.C. **2008, ch. 19**.

*Entrée en vigueur de la Loi.*

Note : Il s'agit d'une liste partielle des lois intégrées. De plus, ces lois ont pu entrer en vigueur en totalité ou en partie.

# **Liste des modifications apportées à l'***Infobase Règlements du Canada*

*Aucune modification cette semaine*.

Note : Il s'agit d'une liste partielle des règlements intégrés. De plus, ces règlements ont pu entrer en vigueur en totalité ou en partie.

# **Tous à vos postes ! Options de Folio VIEWS : Partie 2**

Voici la conclusion de l'article concernant la description des options de Folio:

On peut ajuster plusieurs paramètres pour personnaliser les fonctions du logiciel Folio VIEWS. Les choix effectués dans la boîte de dialogue **Options** sont conservés en mémoire et seront chargés à chaque démarrage

jusqu'à ce qu'ils soient changés.

Les options sont configurables à partir du sous-menu **Options** du menu **Outils**.

#### **Onglet Imprimer**

Vous pouvez spécifier comment certains éléments seront imprimés dans une *Infobase*, notamment les commentaires, les notes, les formats des liens et les résultats de requêtes.

#### *Résultats de la requête*

Impression des résultats en gras souligné.

#### *Titres en ligne*

Imprime le contenu de la fenêtre Référence sur une ligne au-dessus de chaque enregistrement que vous imprimez. Cette option est utile lorsque vous imprimez une vue réduite de l'*Infobase* et que vous voulez voir le contexte de chaque enregistrement que vous imprimez.

#### *Attributs de surligneur*

Imprime la couleur et les autres attributs de surligneurs dans l'*Infobase* (si l'imprimante le permet). Les surligneurs, tels qu'ils sont utilisés dans la plupart des *Infobases*, sont en couleur pour vous aider à les trouver dans le texte et à les distinguer entre eux. Étant donné que ces couleurs ne s'impriment en général pas très bien sur une imprimante noir et blanc, il est recommandé de ne choisir cette option que si vous avez besoin de voir où vous avez appliqué vos surligneurs ou encore si vous avez une imprimante couleur.

#### *Attributs de lien*

Imprime les attributs utilisés pour identifier les liens dans une *Infobase* (si l'imprimante le permet). Les attributs utilisés pour les liens sont normalement en couleur. Les remarques relativement à l'imprimante pour l'option *Attributs du surligneur* s'appliquent ici aussi.

#### *Texte caché*

Imprime le texte qui est caché dans l'*Infobase*. Cette option est utile pour imprimer la date d'entrée en vigueur des articles qui est formatée en texte caché dans l'*Infobase*.

#### *Notes*

Imprime les notes comme des notes de fin. Un numéro de référence pour la note de fin de document est inséré à la fin du paragraphe dans lequel vous avez placé la note. Le texte de la note est imprimé comme une note de fin de document sur la dernière page de l'état imprimé.

#### *Texte de lien à un commentaire*

Imprime le contenu des liens à des commentaires comme des notes de fin. Un numéro de référence pour la note de fin de document est inséré immédiatement après le point de lancement du lien au commentaire. Le texte du commentaire est imprimé comme une note de fin de document sur la dernière page de l'état imprimé.

#### *Police des titres en ligne*

*Nom* définit le style de police pour l'impression des titres en ligne.

*Taille* définit la taille des caractères pour l'impression des titres en ligne.

#### *Autres options d'impression*

*Colonnes* définit le nombre de colonnes à imprimer par défaut lors de l'impression de l'*Infobase*. Cette valeur peut être modifiée dans la boîte de dialogue Impression pour les travaux d'impression individuels. Jusqu'à cinq colonnes égales peuvent être imprimées sur une même page. Le texte continue du bas de la première colonne au haut de la deuxième colonne comme dans un journal. Les objets sont redimensionnés afin de tenir dans la colonne.

#### **Onglet Requête**

Les options de requête influencent l'affichage de résultats de recherche dans le panneau Document.

*Requête précédente dans la boîte de dialogue des requêtes* affiche la dernière requête exécutée dans la boîte de dialogue de requête appropriée lorsque cette boîte de dialogue est ouverte. Par exemple, si vous recherchez "chien et chat" dans une *Infobase* à l'aide de la boîte de dialogue Requête avancée, la prochaine fois que vous ouvrirez la boîte de dialogue Requête avancée, les termes

"chien et chat" apparaîtront dans la boîte d'afficher les informations sur l'ordre de dialogue. Cette option concerne la boîte de dialogue Requête, la boîte de dialogue Requête avancée et tous les modèles de requêtes dans l'*Infobase*. (Chaque boîte de dialogue conserve son historique propre.)

*Ouverture automatique de notes et commentaires lors du parcours des résultats*. Si vous utilisez Résultat suivant et Résultat précédent, les notes et commentaires contenant des résultats sont automatiquement ouverts et fermés.

*Vue réduite après chaque requête* force Views à ne montrer que les enregistrements avec des résultats ou les partitions avec des résultats après toute requête. Vous pouvez restaurer la vue intégrale de l'*Infobase* en effaçant la requête ou en choisissant **Tous les enregistrements** dans le menu **Affichage**.

#### **Onglet Internet**

Les options Internet vous permettent de spécifier un navigateur Web par défaut (quelquefois nécessaire pour des liens Web ou pour des liens à des programmes qui produisent une connexion à un URL).

L'option de navigateur Web doit spécifier le chemin d'accès complet vers votre navigateur Web par défaut. Vous devez entrer le nom de fichier du navigateur, pas le nom commun (explore.exe est correct, Internet Explorer est incorrect).

#### **Onglet Liste des résultats**

Les options de liste de résultats s'appliquent au panneau Liste des résultats.

*Barre de défilement verticale* affiche ou cache la barre de défilement verticale dans le panneau Résultats.

*En-tête* affiche ou cache les en-têtes de colonne dans le panneau Résultats.

*Contexte des résultats* définit l'affichage d'un nombre de mots spécifié, voisins de chaque résultat de requête dans le panneau Résultats.

 $4$   $^{\circ}$   $^{\circ}$  2008, Gaudet Éditeur ltée  $^{\circ}$ *Afficher le classement par ordre* permet

d'importance sous forme de barre graphique ou de nombre (représentant un pourcentage). Pour que cette option puisse avoir un effet, vous devez afficher l'ordre d'importance dans la liste des résultats.

*Cette chronique vous appartient. Faites vos suggestions concernant les sujets à aborder à l'adresse infodebase@gaudet.qc.ca.* 

# **ACCÈS LÉGAL — formation continue gratuite**

Avec le retour du printemps, faites le ménage de vos connaissances pour l'utilisation de notre logiciel avec notre offre de formation continue gratuite!

Nous vous offrons deux méthodes pour rafraîchir vos connaissances :

Utilisez notre **service d'assistance téléphonique sans frais** : donneznous un coup de fil pour mettre à jour, en quelques minutes, une technique de recherche ou d'impression;

Profitez d'une **formation gratuite et personnalisée à vos bureaux**: une formation sur mesure pour rafraîchir vos connaissances générales, pour obtenir

des réponses à vos questions ou pour apprendre les fonctions avancées de notre outil de recherche.

Vous avez en main la bibliothèque législative **la plus à jour**, **la plus exhaustive** et **la plus conviviale** sur le marché. Utilisez-la pleinement!

# *Comment obtenir plus de renseignements*

#### **Service de soutien téléphonique de Gaudet Éditeur ltée**

Pour une assistance technique, appelez Gaudet Éditeur ltée au 514/893-2526 du lundi au vendredi de 9 h à 16 h.

#### **Courriel/Internet — Télécopieur**

Les questions et problèmes présentés au moyen de l'Internet ou transmis par télécopie reçoivent une réponse dans les 24 heures. Communiquez avec Gaudet Éditeur ltée par courriel à aide@gaudet.qc.ca ou par télécopieur au 514/893-0244.

#### **Formation**

Le service de formation Gaudet Éditeur ltée se concentre sur la mise au point d'outils de formation et sur l'organisation de stages dans le but d'aider notre clientèle à acquérir une solide compétence en ce qui concerne l'exploitation des produits Folio. Pour plus de renseignements, communiquez avec Gaudet Éditeur ltée.

#### **Services techniques et encadrement de projets**

Le service-conseil de Gaudet Éditeur ltée regroupe des spécialistes dont la mission est de concevoir et de mettre en application des solutions d'édition électronique personnalisées tirant parti de la puissance et de la souplesse des Infobases Folio. Les consultants de Gaudet Éditeur ltée analysent vos besoins en information, conçoivent les solutions d'édition électronique susceptibles de répondre à ces exigences et intègrent la solution choisie à votre système d'information existant. Pour plus de renseignements, communiquez avec nous.